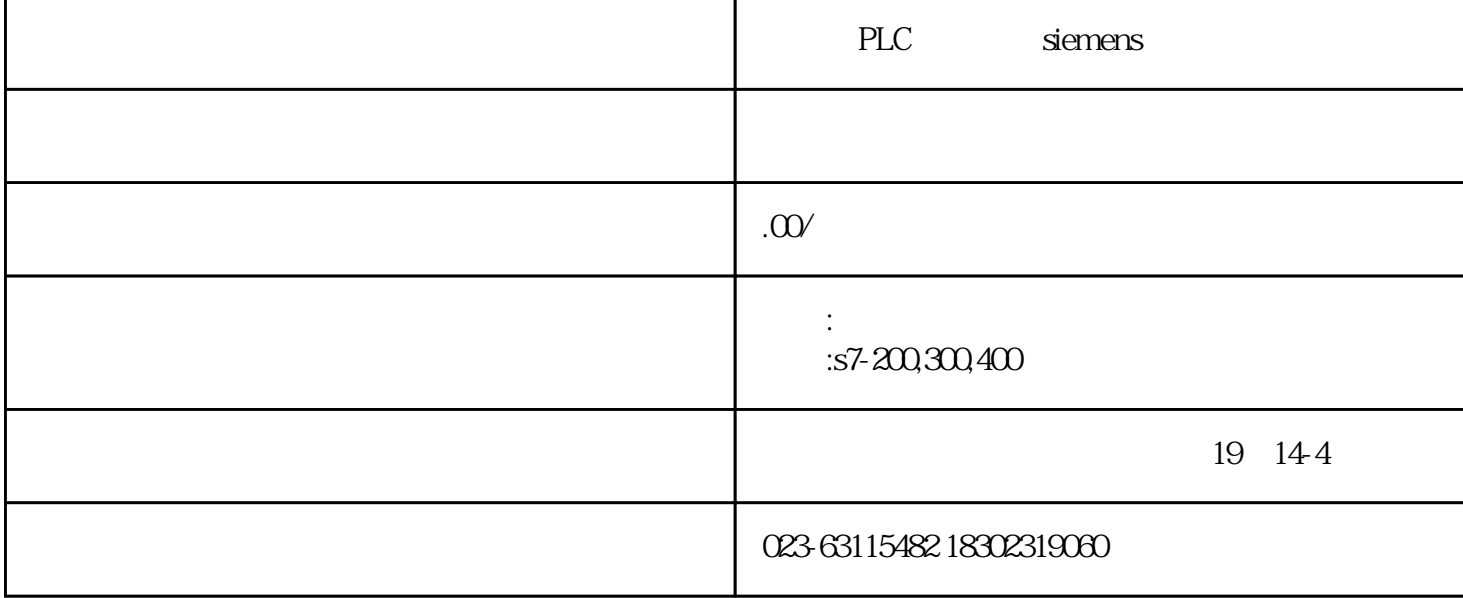

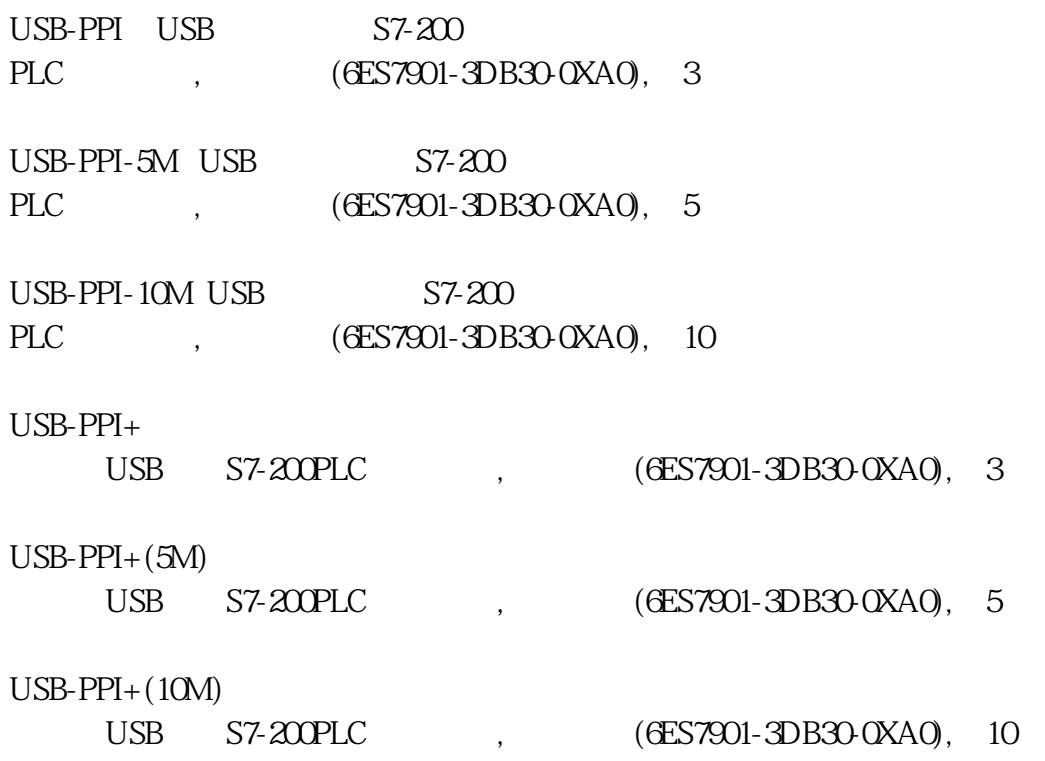

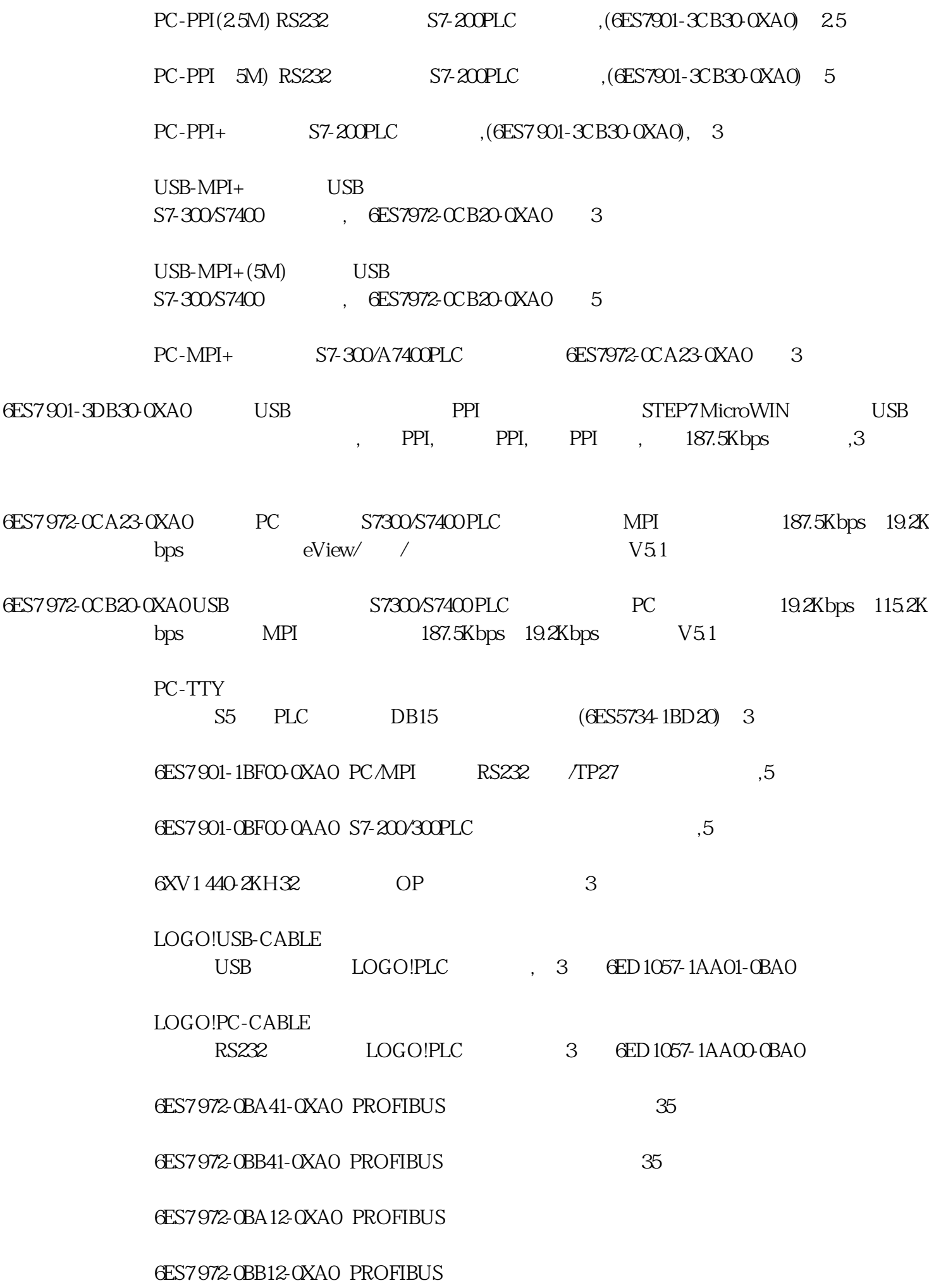

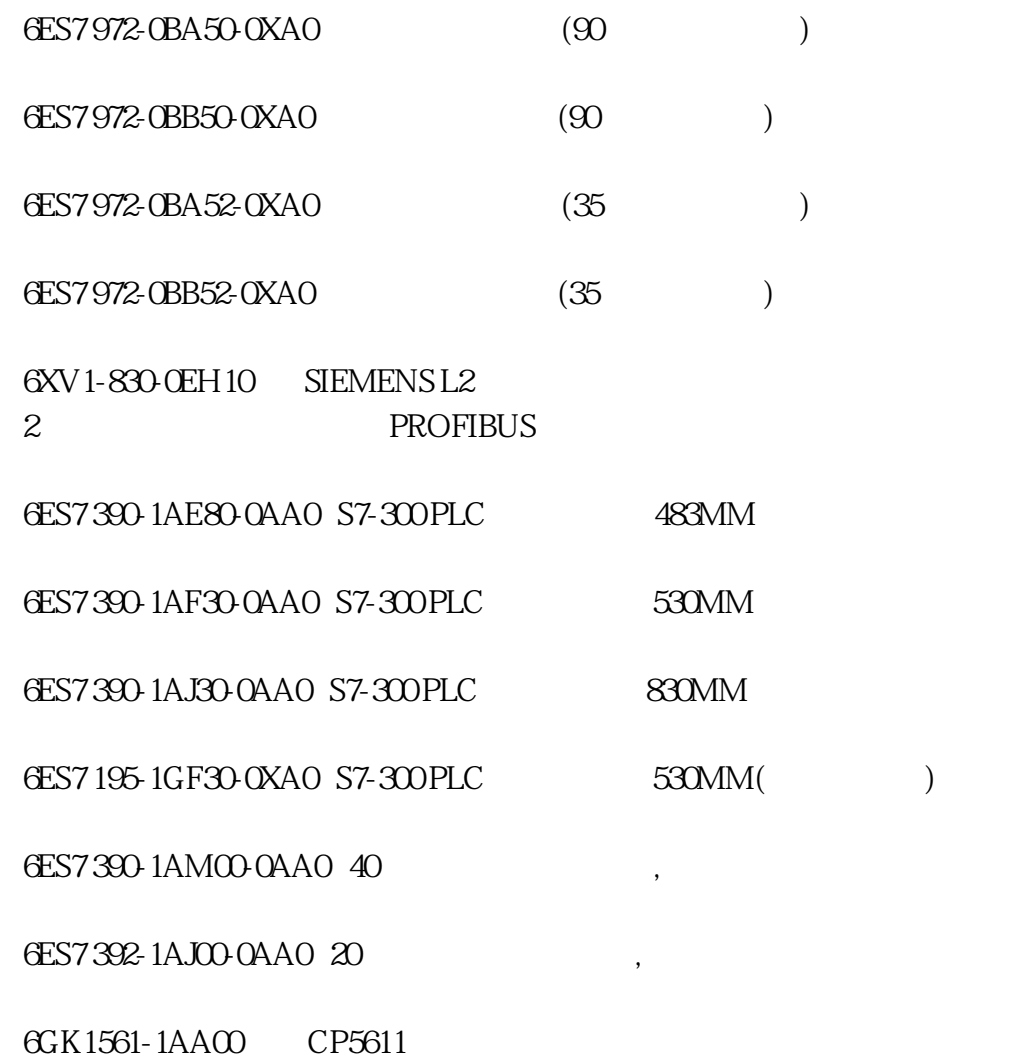

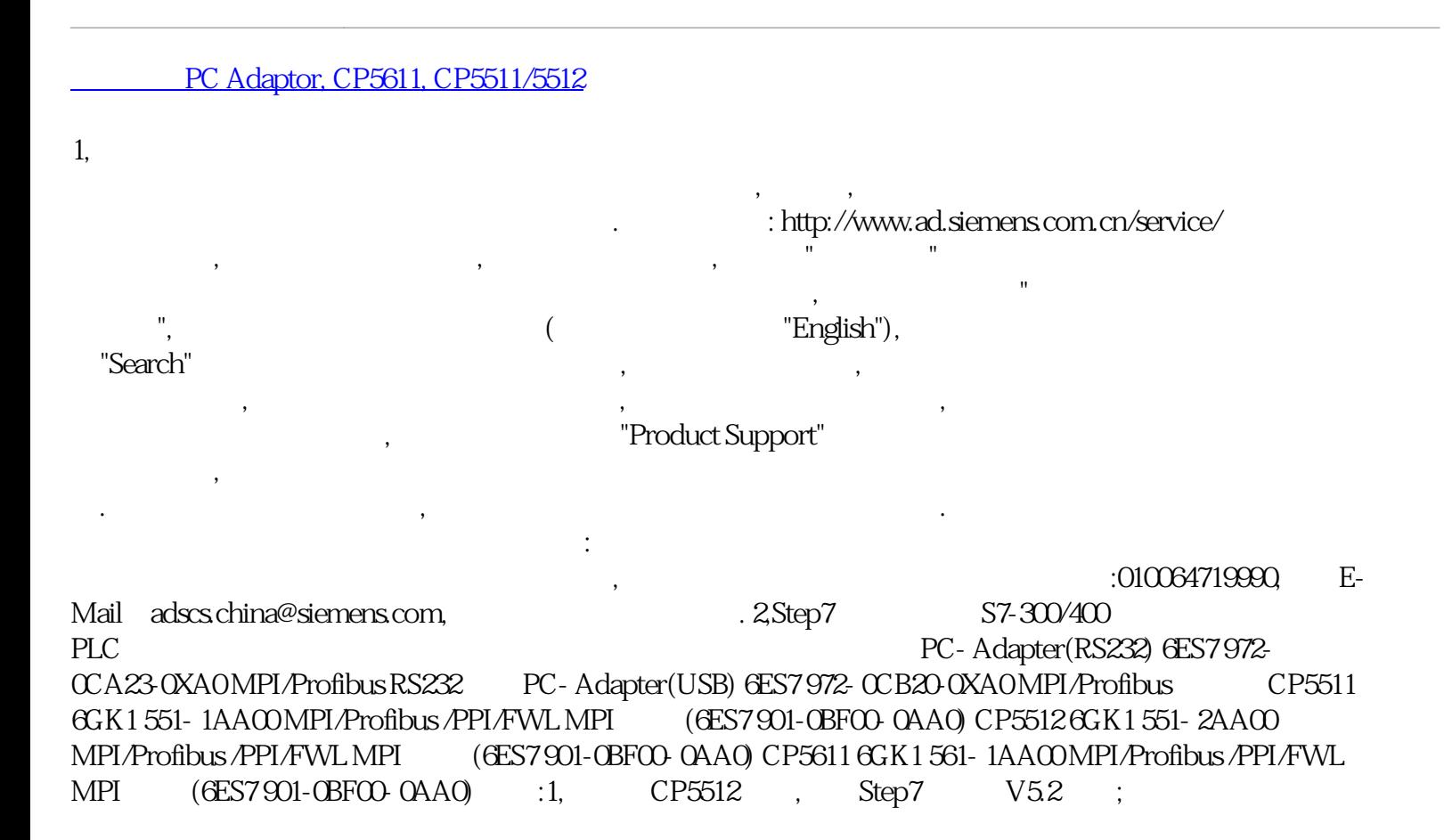

2,具体硬件的价格请咨询当地经销商或是西门子销售. 3, 通讯卡的安装和使用 3.1 PC-Adapter的安装和使用 3.1.1 PC-Adapter RC-Adapter JUSB  $\begin{array}{ccc} \tt RSZZ2 & & \tt , & \tt USB & & \tt , & \tt Step7 \\ \tt , & \tt , & \tt , & \tt , & \tt \tt \tt (3) & \tt , & \tt \tt (4) & \tt , & \tt \tt (5) \end{array}$  $W$ elcome  $(5)$   $:(2)$ , , and (3) , and (4) , and (5) , and (5) , and (5) , and (5) and  $\pi$ (6) 选择,点击进入下一步,然后的安 装按照提示点击,直到安装结束,安装完成后系统会要求 , Step7 PC-Adapter ... (7) USB USB PC-Adapter后计算机系统会自动 完成USB驱动的创建. 3.1.2 RS232 PC-Adapter的使用说明 (1),RS232 PC-Adapter PLC PC-Adapter RS232 , MPI/DP Adapter<br>CPU MPI DP (CPU), PC-Adapter , , , . CPU ,PC-Adapter Power , Step7 Power ,Active . (2),RS232 PC-Adapter Step7 "SIMATIC Manager", "Options", "Set PG/PC Interface", : (a), CPU MPI , , S7ONLINE (STEP7) -> PC-Adapter(MPI), MPI , : MPI, PG/PC, , MPI , CPU MPI , CPU MPI口实际的波特 率为187.5Kbps,而此处设置为19.2Kbps,则不能建立通讯,会显示错误 , PG/PC PLC . "Local Connection" , :  $\rm COM$  , the compact of the compact of the compact of the compact of the compact of the compact of the compact of the compact of the compact of the compact of the compact of the compact of the compact of the compact of the , and  $\mathrm{Step7}$  with  $\mathrm{Step7}$ . The contract of the CoV of the CoV of the CoV of the CoV of the CoV of the CoV of the CoV of the CoV of the CoV of the CoV of the CoV of the CoV of the CoV of the CoV of the CoV of the CoV of the CoV of the CoV of the Co , PC CPU , PC-Adapter Power ,Active . (b),  $CPU$  Profibus , , S7ONLINE (STEP7) ->  $PC$ -Adapter(PROFIBUS), Profibus , : Profibus , PG/PC , Profibus , CPU DP , CPU DP 1.5Mbps, 187.5Kbps, , , , PG/PC PLC "Local Connection"选项,设置方法既注意事项与选择 MPI方式时相同. 设置完成后即可通过PC-Adapter CPU DP , PC-Adapter Power ,Active . (c), PC-Adapter CPU MPI DP CPU ,  $MPI$  DP , "PG/PC Interface" , S7ONLINE (STEP7) -> PC-Adapter(Auto), "Local Connection" , : PC-Adapter , and  $\mathrm{Step7}$  with  $\mathrm{Step7}$ , RG/PC PLC . "Local" Connection" , : ,Step7 CPU ,  $Step7$  CPU, respectively.  $CPU$  "PC-Adapter(Auto)" .3.1.3 USB PC-Adapter (1),USB PC-Adapter PLC PC-Adapter USB USB , MPI/DP CPU MPI 或DP接口(是哪种接口取决于CPU)相连.连接完成 CPU上电后,PC-Adapter的MPI/Power /USB灯常亮,与Step7建立通 讯后Power灯常亮,MPI灯快闪,USB灯慢闪. (2),USB PC-Adapter Step7 USB PC-Adapter RS232 , "Local Connection" , The USB, The Magnetic Second RS232 PC-

Adapter : , RS232 PC-Adapter , the USB PC-Adapter , the contraction USB RS232 PC-

Adapter , 2.2 CP5611 , 2.2 CP5611 Adapter ,<br>CP5611 CP5611 . CP5611 . CP5611

, , CP5611 PCI ,PCI  $\mathcal{R}$ , PCI V2.1,  $33$ MHz,  $DP$   $166$ MHz.CP5611 是Step7软件安装之前也可以是在Step7软件安装之后. CP5611安装和使用说明文档的下载链接为: http://support.automation.siemens.com/-snm-0135109872-1114240601-0000023812-000004304-1115865270-enm-<br>WW/view/en/13654902322CP5611 WW/view/en/13654902322CP5611

CP5611卡没有随硬件提供的软件驱动,如果在安装Step7软件之前, CP5611已经安装在计算机内,那么在安装Step7软件的"Set PG/PC

Interface…" CP5611 , ,Step7 "Set PG/PC Interface …" CP5611 , Step7 PCI  $CP5611$ ,  $\qquad \qquad$ 

CP5611,<br>
CP5611, Step7, Step7, Step8, Step8, Step8, Step8, Step8, Step8, Step8, Step8, Step8, Step8, Step8, Step8, Step

 $CP5611$  ,  $\qquad \qquad ;$   $CP5611$  ,  $\qquad \qquad ;$  3.2.3 cp=5611<br>CP5611 CP5611, Step7

: "Set PG/PC Interface ..."

, , "PROFIBUS/MPI Network Diagnostics" , ,

 $CP5611$  , OK,  $\cdot$  :  $CP5611$ , ,

: "Error 0x031a" , "Set PG/PC Interface

…" and the policy  $PG/PC$  and the set of  $CR$ . The contract of  $OR$ .

CP5611 , "Hardware",

 $\alpha$ , CP5611 and  $\alpha$ , OK, etc.

 $\rm CPS611 \, \rm CPS611 \, \rm CPS$ 

CP5611 CPU, MPI Profibus CPU

CP5611 "SIMATIC Manager", "Options", "Set PG/PC Interface…", : (a), CPU MPI , , S7ONLINE (STEP7) ->

 $CP5611(MPI),$  MPI,  $HPI$ ,  $MPI$ ,  $MPI$ ,  $MPI$ 

, CPU MPI , CPU

MPI<br>
MPI 187.5Kbps, 19.2Kbps, 19.2Kbps, 19.2Kbps, 19.2Kbps, 19.2Kbps, 19.2Kbps, 19.2Kbps, 19.2Kbps, 19.2Kbps, 19.2Kbps, 19.2Kbps, 19.2Kbps, 19.2Kbps, 19.2Kbps, 19.2Kbps, 19.2Kbps, 19.2Kbps, 19.2Kbps, 19.2Kbps, 19.2Kbps, 19 PG/PC PLC .

 $CPU$   $CP5611$ 

, and the contract of the contract of the contract of the contract of the contract of the contract of the contract of the contract of the contract of the contract of the contract of the contract of the contract of the con

2 "OK",Step7 "OK" PG/PC Interface , PC CPU , CP5611 . (b), CPU Profibus , , S7ONLINE (STEP7) -> CP5611(PROFIBUS), Profibus , the state of the state of the control of the control of the c Profibus , PG/PC , Profibus

, CPU DP , CPU ),<br>DP 1.5Mbps, 187.5Kbps, ,

PG/PC PLC .<br>"OK" PG/PC Interface MPI ... 2 "OK",Step7<br>CP561 PC CPU, CP5611

(c), CP5611 CPU MPI DP

CPU, the contract of the MPI DP, the "PG/PC Interface", S7ONLINE (STEP7) -> CP5611(Auto),

,Step7 CPU ,  $Step7$  CPU, the contract contract contract contract contract contract contract contract contract contract contract contract contract contract contract contract contract contract contract contract contract contract contract c

 $CPU$ 

"CP5611(Auto)" . (d), CP5611 CPU*2*00 , Step7 MicroWin Vx.x 软件的计算机上,可以在"PG/PC Interface"中选择 ,此时S7ONLINE (STEP7) -> 为CP5611(PPI),然后点击 , PPI ,  $\qquad \qquad \vdots \qquad \text{PPI}$  ,  $\qquad \qquad \qquad \vdots \qquad \text{PPI}$  ,  $\qquad \qquad \qquad \vdots \qquad \text{PPI}$  , PPI , PPI ,  $CPU PPI$  ,  $CPU PPI$  ,  $Q6Kbps$  ,  $187.5Kbps$ PPI REPU PPI 9.6Kbps, 20187.5Kbps, 20187.5Kbps, 20187.5Kbps, 20187.5Kbps, 20187.5Kbps, 2019

建立通讯,会显示错误信息,其它按默认设置,同时要注意PG/PC的地址 不要和PLC的地址相同. 2 "OK",Step7 : "OK" PG/PC Interface , PC CPU , CP5611 . 33 CP5511/5512 CP5511 CP5512 , CP5512 . 3.3.1 CP5512

CP5512 PCMCIA, , the contraction of the contraction of  $\sim$  CP5512  $\sim$  Step7  $\sim$  "Set PG/PC  $Interface \dots$ "  $CP5512$  ,  $\therefore$   $CP5512$  ,  $\therefore$ 3.3.2 CP5512 CP5512 CP5512 "Set PG/PC Interface …"

"PROFIBUS/MPI Network

Diagnostics", , CP5512 , OK, 如果CP5512不能正常使用,则会有错误显示,例如 注:如果网络测试显示"Error 0x031a"错误信息,可以在"Set

PG/PC Interface …" PG/PC OK. CP5512 , "Hardware" , OK,

025512<br>CP5512 , 025512<br>CPU , ASTREM Step7<br>
MPI Profibus CPU CP5512 CPU, MPI Profibus CPU CP5512 "SIMATIC Manager", "Options", "Set PG/PC Interface…", : (a), CPU MPI , , S7ONLINE (STEP7) ->

CP5512(MPI), MPI, : MPI, MPI , CPU MPI , CPU MPI 187.5Kbps, 19.2Kbps, 19.2Kbps, PG/PC PLC .

 $CPU$   $CP5512$ 2 "OK",Step7 "OK"<br>
(b), CPU Profibus, PG/PC Interface  $\qquad, \qquad \qquad$  PC

CPU . (b), CPU Profibus , S7ONLINE (STEP7) -> CP5512(PROFIBUS), Profibus<br>Profibus . PG/PC , PG/PC , Profibus

,注意此处的波特率一定要和实际要通讯 的CPU DP口实际的波特率相同,例如如果CPU DP 1.5Mbps, 187.5Kbps,  $PGPC$  PLC

, the contract of  $PG/PC$  parameters  $PG/PC$ MPI . 2 "OK",Step7 "OK" PG/PC Interface (CPU

(c), CP5512 CPU MPI DP CPU, the contract of the MPI DP, the "PG/PC Interface" (STONLINE (STEP7) -> CP5512(Auto), Step7 CPU

 $Step7$  CPU, the contract contract contract contract contract contract contract contract contract contract contract contract contract contract contract contract contract contract contract contract contract contract contract c  $CPU$ 

"CP5512(Auto)" . (d), CP5512 CPU*2*00 , Step7 MicroWin Vx.x (The Text of Text of PG/PC Interface" , S7ONLINE (STEP7) -> CP5512(PPI), PPI entity per the performance of the PPI entity of the Madvanced PPI" 然后选择PPI接口的通讯波特率,注意此处的 波特率一定要和实际要通讯的CPU PPI PPI REPU PPI 9.6Kbps, 187.5Kbps, 建立通讯,会显示错误信息,其它按默认设置,同时要注意PG/PC的地址 不要和PLC的地址相同. 2 "OK",Step7 : "OK" PG/PC Interface , PC CPU . FAQ1: CP5511 ,

 $\mathcal{O}(\mathcal{O}(\log n))$ http://support.automation.siemens.com/-snm-0135109872-1114240601- 0000023812-0000004304-1115866013-enm-WW/view/en/11492532 FAQ2: CP5511,CP5512,CP5611,RS232 PC-Adapter

"Set PG/PC Interface …", CP5511,CP5512,CP5611,RS232 PC-Adapter", "Set PG/PC Interface …"->"Select…"-> , "Install-->" . Step7,Step7MicroWin,Simatic Net,WinCC,Protool, Flexible,PCS7.